# **TERMIDESK**  $\textcircled{\scriptsize{\textsf{I}}}\ \blacksquare$

Версия 5.0. Выпуск от мая 2024

ПРИМЕЧАНИЯ К ВЫПУСКУ ДОКУМЕНТАЦИИ TERMIDESK TERMINAL

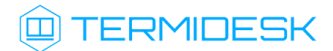

### ОГЛАВЛЕНИЕ

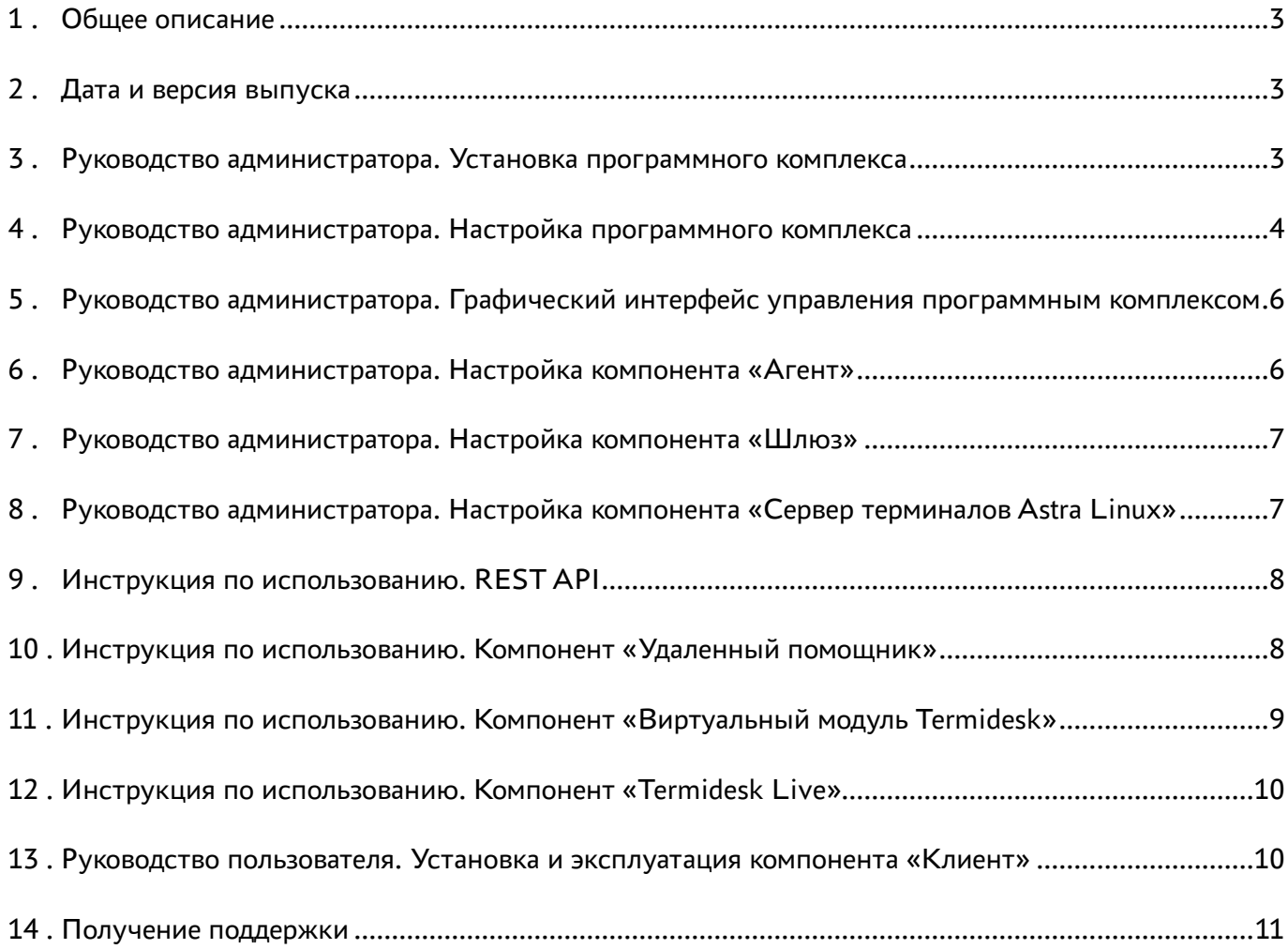

### <span id="page-2-0"></span>1 . Общее описание

В документе описывается, что нового или измененного появилось в этом выпуске в части эксплуатационной документации для Termidesk Terminal.

### <span id="page-2-1"></span>2 . Дата и версия выпуска

#### Дата: май 2024

Версия программного комплекса: 5.0

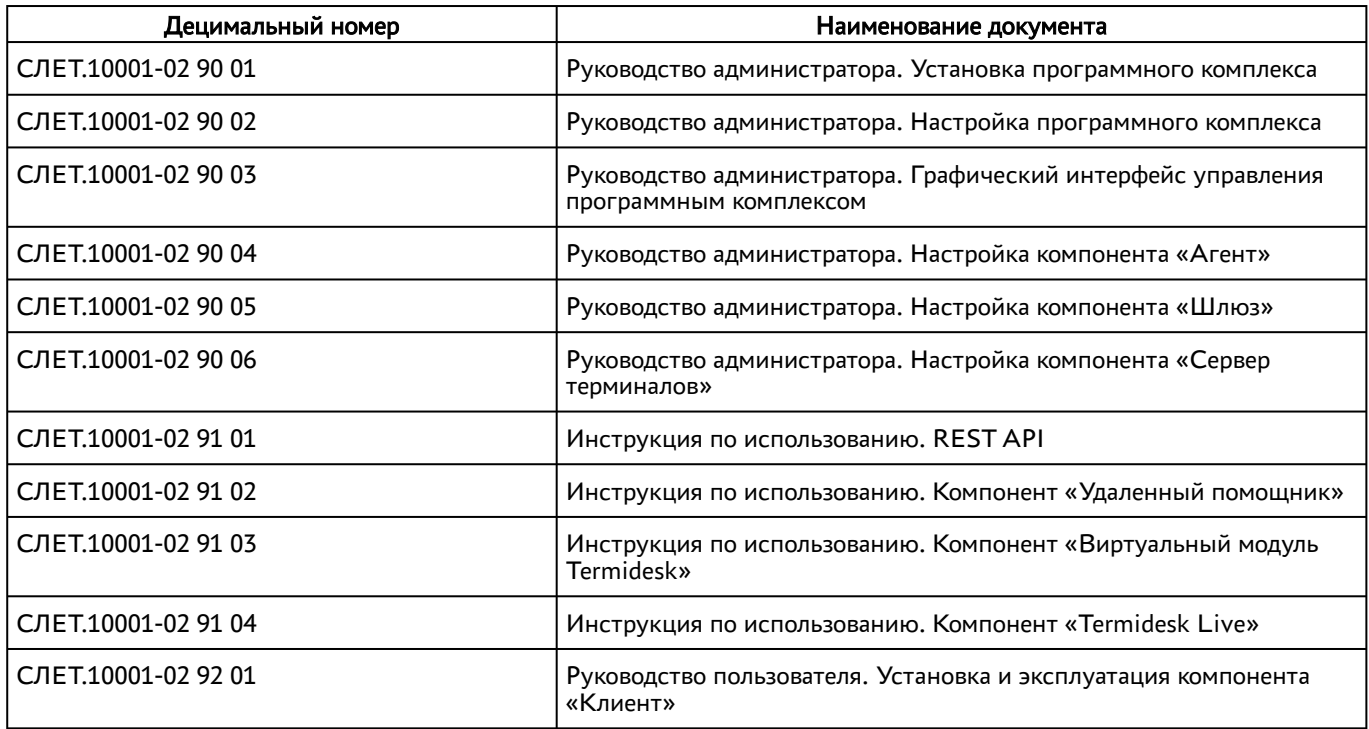

#### <span id="page-2-2"></span>3 . Руководство администратора. Установка программного комплекса

Добавлено:

подраздел «Настройка СУБД, отличных от Postgres-11».

- по всему документу произведена унификация наименований компонентов Termidesk;
- по всему документу удален «Шлюз» termidesk-wsproxy, он заменен на termidesk-gateway (устанавливается из пакета termidesk-gateway);
- подраздел «Неавтоматизированная установка Termidesk»: обновлен процесс установки в связи с новым интерфейсом установщика;
- подраздел «Автоматизированная установка через файл ответов»: способ установки через debconf более не поддерживается, для автоматизации установки рекомендуется

## **IERMIDESK**

использовать предварительно подготовленный файл /etc/opt/termidesk-vdi/ termidesk.conf;

- подраздел «Отказоустойчивая установка Termidesk»: обновлено описание в связи с удалением termidesk-wsproxy и переходом на termidesk-gateway;
- подраздел «Обновление для распределенной конфигурации установки»: обновлено описание в связи с удалением termidesk-wsproxy и переходом на termidesk-gateway. Добавлено предупреждение о возможности менять политики только после обновления всех узлов;
- подраздел «Распределенная установка программного комплекса»: обновлено описание в связи с удалением termidesk-wsproxy и переходом на termidesk-gateway;
- подраздел «Комплексное обновление Termidesk»: немного скорректировано примечание для диалогов RabbitMQ и выбора ролей.

#### <span id="page-3-0"></span>4 . Руководство администратора. Настройка программного комплекса

Добавлено:

- по всему документу произведена унификация наименований компонентов Termidesk;
- добавлен раздел «Генерация отчета по моделям данных и структурам БД Termidesk»;
- добавлен раздел «Обзор и управление инфраструктурой Termidesk»;
- добавлен подраздел «Настройка автоматического подключения к фонду ВРМ»;
- добавлен подраздел «Управление ВРМ» с подразделом «Управление терминальными сессиями в назначенном фонде ВРМ»;
- добавлен подраздел «Утилиты интерфейса командной строки для настройки Termidesk»;
- добавлен подраздел «Режим техобслуживания фонда рабочих мест»;
- добавлен подраздел «Действия над группами в домене аутентификации»;
- добавлены подразделы «Управление активными сессиями пользователей», «Фильтрация списка активных сессий»;
- добавлен подраздел «Перечень разрешающих правил межсетевого экрана, необходимых для работы компонентов Termidesk»;
- добавлен подраздел «Режим техобслуживания фонда рабочих мест»;
- добавлен подраздел «Отслеживание жизненного цикла сессий и ресурсов пользователей»;
- добавлен подраздел «Добавление аутентификации OIDC»;
- добавлен подраздел «Аутентификация пользователей через носитель TouchMemory».

- по всему документу «Метапровайдер» изменен на «Метапоставщик»;
- по всему документу название экранной кнопки [Новый] изменено на [Создать];
- по всему документу название экранной кнопки [Редактировать] изменено на [Изменить];

- подраздел «Общие системные параметры Termidesk»: обновлено описание всех параметров в связи с глобальным изменением;
- подраздел «Глобальные политики фонда ВРМ» переименован в «Политики фонда ВРМ» и полностью обновлен в связи с глобальным обновлением списка политик;
- подраздел «Отображение списка ВРМ из всех фондов»: добавлены пункты «Отображение списка ВРМ», «Фильтрация списка ВРМ». Добавлена информация, что записи в списке поддерживают функцию множественного выбора и выполнения операций над несколькими объектами одновременно. Выполнить операцию над несколькими объектами можно только тогда, когда она допустима для всех выбранных объектов. Обновлен рисунок;
- раздел «Резервное копирование и восстановление БД» переименован в «Резервное копирование и восстановление» и дополнен компонентами Termidesk;
- подраздел «Назначение служебных функций администраторам»: обновлен рисунок, обновлено описание, добавлены новые разрешения «Просмотр объектов инфраструктуры» и «Удаление объектов инфраструктуры»;
- подраздел «Подключение по протоколу RDP для доступа к ресурсам сервера терминалов»: описание обновлено в связи с объединением протоколов для прямого подключения и через «Шлюз» для серверов терминалов/ Удален параметр «Несколько мониторов»;
- подраздел «Подключение по протоколу RDP для доступа к ресурсам сервера терминалов через компонент «Шлюз»: выбора отдельного протокола нет, начиная с Termidesk версии 5.0 подключение к ресурсам сервера терминалов через «Шлюз» настраивается при выборе протокола «RDP (терминальный доступ)»;
- подраздел «Перечень переменных окружения универсального диспетчера»: добавлены новые переменные DBCERT, DBKEY, DBCHAIN. Удалены переменные, относившиеся к wsproxy. Добавлена переменная NODE\_ROLES вместо WEB\_PORTAL\_TYPE;
- подраздел «Перечень сетевых портов компонентов Termidesk»: описание обновлено, добавлено описание управления сетевыми портами в ОС через встроенные средства ОС, добавлен порт 5671 к серверу RabbitMQ;
- подраздел «Схема сетевого взаимодействия компонентов Termidesk»: добавлен порт 5671 к серверу RabbitMQ;
- подраздел «Действия над пользователями в домене аутентификации»: обновлен рисунок, изменен перечень параметров и их описание, добавился параметр «Тип учетной записи»;
- подраздел «Общие сведения о фонде ВРМ»: добавлена таблица «Параметры списка фондов»;
- подраздел «Добавление фонда ВРМ»: уровень заголовка понижен в связи с добавлением второго мастера публикации. Исправлена неточность описания для параметра «Группа»;
- подраздел «Параметры безопасности Termidesk»: обновлено описание параметра «Длительность сессии пользователя» в связи с появлением нового функционала;

- подраздел «Конфигурация при вводе в домен MS AD»: скорректировано описание параметра «OU» в связи с появлением функционала дерегистрации из домена и определенными требованиями к этому параметру;
- подраздел «Общие сведения о доменах аутентификации»: добавлен домен аутентификации OIDC;
- подраздел «Журналы»: удален журнал wsproxy.log;
- подраздел «Типы и шаблоны регистрируемых событий аудита»: добавлены новые события версии 5.0.

## <span id="page-5-0"></span>5 . Руководство администратора. Графический интерфейс управления программным комплексом

Изменено:

- по всему документу обновлены рисунки;
- подраздел «Режимы отображения графического интерфейса» переименован в «Типы вебинтерфейса Termidesk».

### <span id="page-5-1"></span>6 . Руководство администратора. Настройка компонента «Агент»

Добавлено:

- по всему документу произведена унификация наименований компонентов Termidesk;
- добавлен подраздел «Установка Агентов в других ОС Linux»;
- по всему документу обновлено наименование пакета установки «Агента ВРМ» (c python3 termidesk-agent на termidesk-agent) и «Агента узла виртуализации» (с python3 termidesk-vmsd на termidesk-vmsd);
- добавлен подраздел «Управление правилами межсетевого экрана ОС Microsoft Windows».

- подраздел «Журналирование»: добавлено, в журналах «Сессионного Агента»регистрируется информация о глобальном уникальном идентификаторе сессии, который позволяет однозначно сопоставить пользователя и производимые им действия. В журналах «Сессионного Агента» также регистрируется информация об уникальном идентификаторе запуска ресурса, который позволяет однозначно сопоставить пользователя и доступные ему ресурсы: ВРМ и приложения;
- подраздел «Активация роли сервера терминалов в ОС Microsoft Windows Server»: описание обновлено, поскольку активация теперь происходит через конфигурационный файл;

## **IERMIDESK**

подраздел «Конфигурационный файл сессионного Агента»: добавлены параметры HEALTH\_CHECK\_ACCESS\_KEY и INSTALL\_RDS\_ROLE\_ON\_NEXT\_BOOT, изменен на termidesksession-agent.

#### <span id="page-6-0"></span>7 . Руководство администратора. Настройка компонента «Шлюз»

Добавлено:

- по всему документу произведена унификация наименований компонентов Termidesk;
- добавлен подраздел «Регистрация компонента в системе управления и мониторинга Termidesk».

Изменено:

- по всему документу удален termidesk-wsproxy;
- подраздел «Обновление Шлюза»: добавлено предупреждение о необходимости изменить urlCheckToken для корректного функционирования termidesk-gateway;
- подраздел «Установка Шлюза»: добавлено предупреждение о необходимости вручную поменять параметр urlCheckToken для корректного функционирования termidesk-gateway. Скорректирован список зависимостей пакета;
- подраздел «Параметры конфигурирования компонента»: полностью обновлен в связи с переходом на конфигурационный файл /etc/termidesk/termidesk-gateway.yaml;
- подраздел «Принципы настройки и функционирования компонента» переименован в «Общие сведения по настройке и функционированию Шлюза».

### <span id="page-6-1"></span>8 . Руководство администратора. Настройка компонента «Сервер терминалов Astra Linux»

Добавлено:

- добавлен подраздел «Перенаправление смарт-карт в STAL»;
- добавлен подраздел «Ограничение ресурсов сессии»;
- добавлен подраздел «Выполнение исполняемых файлов при подключении или отключении пользователя».

- по всему документу произведена унификация наименований компонентов Termidesk;
- подраздел «Параметры конфигурирования STAL»: обновлено описание файлов конфигурации, добавлено описание параметров файла конфигурации /etc/stal/ stal\_kiosk.json;

# **IERMIDESK**

- подраздел «Настройка динамического разрешения экрана и поддержки высокого разрешения»: скорректировано описание, добавлены другие разрешения экрана;
- подраздел «Перенаправление ресурсов» «Общие сведения»: добавлено перенаправление смарт-карт, звука;
- подраздел «Установка STAL»: обновлен процесс установки в связи с добавлением новых пакетов, обновлены зависимости пакетов;
- подраздел «Удаление STAL»: обновлен процесс удаления в связи с добавлением новых пакетов;
- подраздел «Журналирование»: добавлена информация об интеграции с системами auditd и PAM.

### <span id="page-7-0"></span>9 . Инструкция по использованию. REST API

Добавлено:

- по всему документу произведена унификация наименований компонентов Termidesk;
- добавлен подраздел «Список доступных модулей» в разделе «Начало работы с REST API компонента «Универсальный диспетчер»: перенесена информация по модулям, которая ранее была в подразделе «Формат URL-команд». Список доступных модулей теперь зависит от того, с каким типом портала был установлен «Универсальный диспетчер».

Изменено:

- удален подраздел «Доступные команды модуля «external/rubackup» в связи с удалением модуля;
- для всех команд обновлена версионность API;
- подраздел «Доступные команды модуля «agent»: добавлено примечание об удалении версии API v1.1. Уточнено описание параметров: /api/agent/v1.4/test, /api/agent/v1.4/ {uuid}/service\_info;
- подраздел «Доступные команды модуля «wsproxy»: добавлено описание запроса /api/ wsproxy/draft/verify/{token};
- подраздел «Доступные команды модуля «webui»: уточнено описание для URL-команд / {servicespool\_uuid}/cache и /{servicespool\_uuid}/services.

### <span id="page-7-1"></span>10 . Инструкция по использованию. Компонент «Удаленный помощник»

Добавлено:

- по всему документу произведена унификация наименований компонентов Termidesk;
- добавлен подраздел «Завершение демонстрации рабочего стола»;

- добавлен подраздел «Взаимодействие с серверной частью Удаленного помощника по REST API»;
- добавлен раздел «Графический интерфейс»;
- добавлен подраздел «Управление поведением курсора».
- Изменено:
	- подраздел «Подключение к удаленному рабочему столу»: добавлено описание меню перенаправляемых устройств, которое доступно, если перенаправление устройств разрешено в браузере. Добавлено, что при подключении к ОС Astra Linux Special Edition у Администратора (специалиста технической поддержки) будет доступно управление мышью на пользовательской рабочей станции. Обновлено описание русифицированных элементов. Добавлено примечание с поведением клиента при запуске нескольких его экземпляров. Добавлено описание о возможности открытия подключения через командную строку;
	- подраздел «Интерфейс командной строки клиентской части»: добавлено описание нового параметра --debug, добавлен параметр для задания URL-адреса.

#### <span id="page-8-0"></span>11 . Инструкция по использованию. Компонент «Виртуальный модуль Termidesk»

Добавлено:

- добавлен подраздел «Управление датой и временем на ВМТ»;
- добавлен подраздел «Просмотр и замена сертификата через веб-интерфейс ВМТ»

- по всему документу произведена унификация наименований компонентов Termidesk;
- подраздел «Настройка режима высокой доступности»: уточнено, что пункт «VRRP» в вебинтерфейсе виртуального модуля Termidesl будет доступен, если была установлена роль «Планировщик»;
- подраздел «Обзор доступных функций веб-интерфейса»: добавлена информация о функции «Сертификат», обновлен рисунок, добавлена информация о функции «Дата и время»;
- подраздел «Формирование и выгрузка журнала ВМТ»: расширено описание файлов, помещаемых в файл архива журналов;
- подраздел «Сброс установленных сертификатов через меню ВМТ»: сброс установленных сертификатов доступен в веб-интерфейсе;
- подраздел «Замена сертификата через меню ВМТ»: замена установленных сертификатов доступен в веб-интерфейсе;
- подраздел «Первичная настройка ВМТ в режиме комплексной установки»: описание обновлено в связи с новой версией;

- подраздел «Первичная настройка ВМТ с типом ноды «master»: описание обновлено в связи с новой версией;
- подраздел «Первичная настройка ВМТ с типом ноды «slave»: описание обновлено в связи с новой версией;
- подраздел «Порядок развертывания ВМТ»: описание обновлено в связи с новой версией.

#### <span id="page-9-0"></span>12 . Инструкция по использованию. Компонент «Termidesk Live»

Добавлено:

- по всему документу произведена унификация наименований компонентов Termidesk;
- добавлен раздел «Настройка»;
- добавлен подраздел «Добавление приложений в Termidesk Live».

Изменено:

подраздел «Подготовка к загрузке с USB-носителя в других ОС Linux»: изменено наименование скрипта для записи USB-носителя.

#### <span id="page-9-1"></span>13 . Руководство пользователя. Установка и эксплуатация компонента «Клиент»

Добавлено:

- по всему документу произведена унификация наименований компонентов Termidesk;
- добавлен подраздел «Автоматическое подключение к фонду ВРМ»;
- добавлен подраздел «Перенаправление смарт-карт» в разделе «Перенаправление ресурсов»;
- добавлен подраздел «Перенаправление каталогов» в разделе «Перенаправление ресурсов»;
- добавлен подраздел «Перенаправление USB-устройств» в разделе «Перенаправление ресурсов»;
- добавлен раздел «Использование программы доставки ВРМ»;
- добавлен подраздел «Вызов виртуальной клавиатуры ВРМ»;
- добавлен подраздел «Настройка аутентификации через носитель TouchMemory»;
- добавлен подраздел «Интерфейс командной строки termidesk-viewer и параметры конфигурирования».

- подраздел «Полноэкранный режим»: добавлен рисунок и описание отображения панели инструментов в полноэкранном режиме;
- подраздел «Интерфейс командной строки Клиента и параметры конфигурирования»: добавлено описание нового параметра --lang;

- подраздел «Перенаправление принтеров» «Общие сведения»: обновлено описание, добавлена таблица со сценариями перенаправления;
- подраздел «Передача файлов и буфер обмена»: уточнено примечание (управление буфером обмена с помощью политики);
- подраздел «Перенаправление принтеров в интерфейсе termidesk-viewer»: уточнено примечание (управление перенаправлением принтеров с помощью политики);
- подраздел «Перенаправление веб-камеры»: уточнено примечание (управление разрешением веб-камеры с помощью политики);
- подраздел «Завершение работы с выбранным сервером»: добавлен блок с информацией о настройке Администратором параметра «Длительность сессии пользователя»;
- подраздел «Назначение компонента «Клиент»: удалена поддержка Astra Linux Common Edition 2.12 («Орел»);
- подраздел «Удаление Клиента и ПО termidesk-viewer в ОС Microsoft Windows»: добавлена информация об удалении пакета usbdk после удаления termidesk-viewer;
- подраздел «Добавление сервера подключений»: добавлено описание нового поля «Тип пароля», которое появилось при интеграции с аутентификацией Touch Memory.

### <span id="page-10-0"></span>14 . Получение поддержки

Для получения технической поддержки перейдите на сайт производителя https://termidesk.ru/ support/.

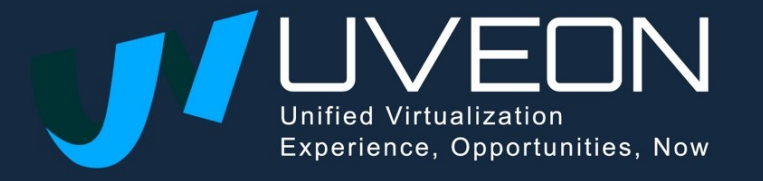

© OOO «УВЕОН»

119571, г. Москва, Ленинский проспект, д. 119А, помещ. 9Н https://termidesk.ru/ Телефон: +7 (495) 975-1-975

Общий e-mail: info@uveon.ru Отдел продаж: sales@uveon.ru Техническая поддержка: support@uveon.ru